#### Combo VGA KVM Switch

## **Installation Guide**

#### *Foot pads*

Stick the self-adhesive footpads that come with the package to the unit's bottom panel at the four corners. To installation foot pads, please turn upside down; and refer to the following instructions properly for installation of foot pad.

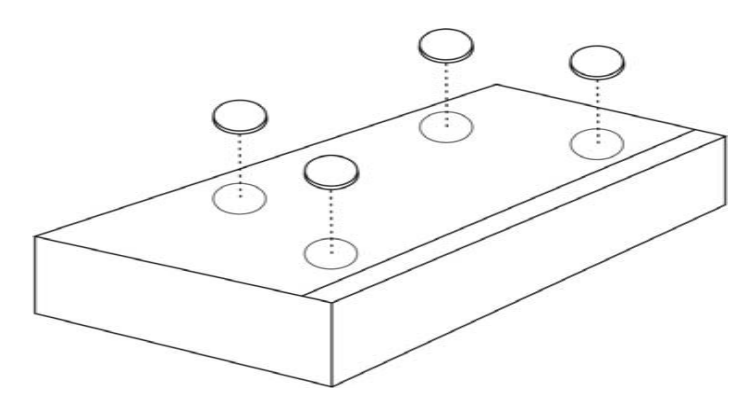

#### *Before you begin*

You must have

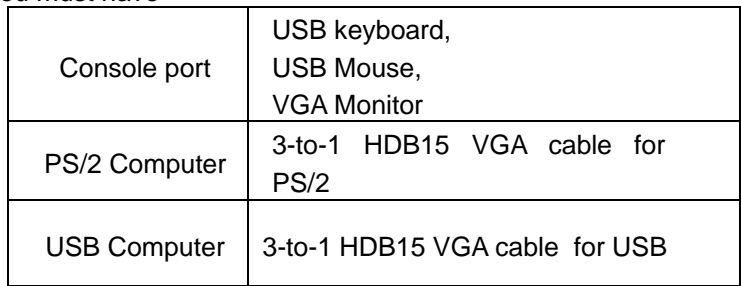

Make sure that all your computers are turned off before installing the KVM to avoid mouse and keyboard errors when booting up your computers.

**Attack one end of HDB15 VGA cable to KVM switch, the other** end to computer VGA port, and USB port.

Make sure that all computers and monitor are properly grounded and all cables are well seated. Label all of cables with the number for each respective computer to avoid confusion.

- 1. Attach monitor HDB 15 VGA connector to the back panel of KVM switch
- 2. Attach USB keyboard to the front panel USB keyboard port
- 3. Attach USB mouse to the front panel USB mouser port
- 4.
- The following steps apply to PS/2 computers:
- **Attack one end of HDB15 VGA cable to the KVM switch, the** other end to computer VGA, keyboard, and mouse ports.

The following steps apply to USB computers:

# **Guide Keyboard Hot Key Commands**

Switch ports through simple key sequences. To send commands to KVM switch. The Scroll Lock key must be pressed twice within 2 seconds.

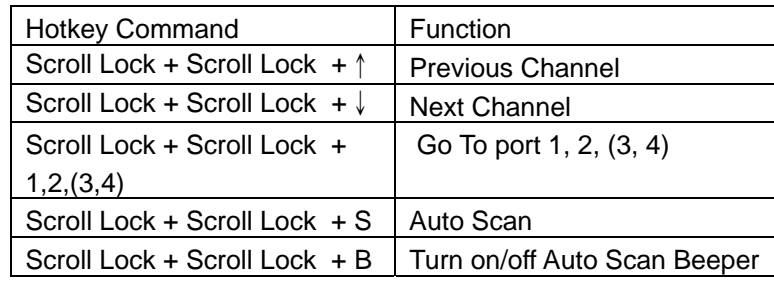

### **Cables Diagrams**

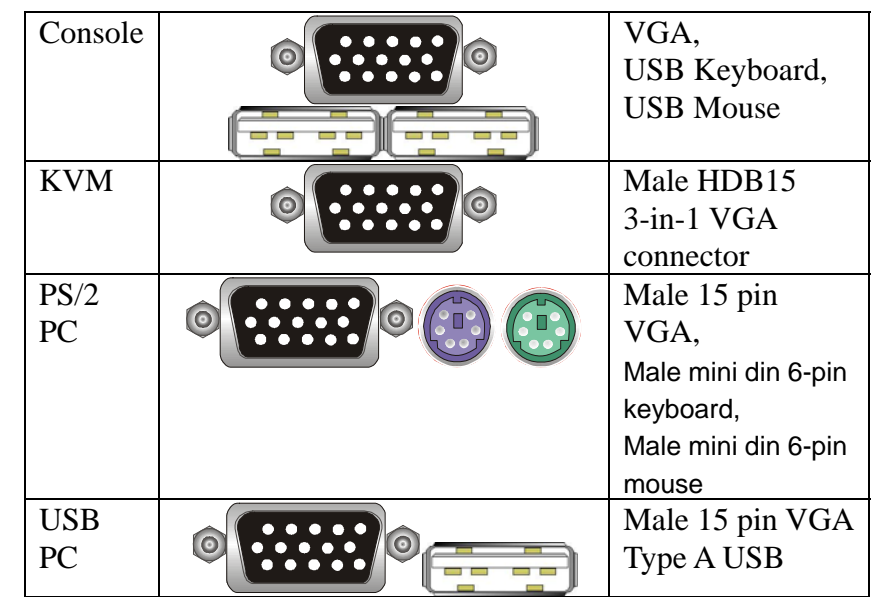

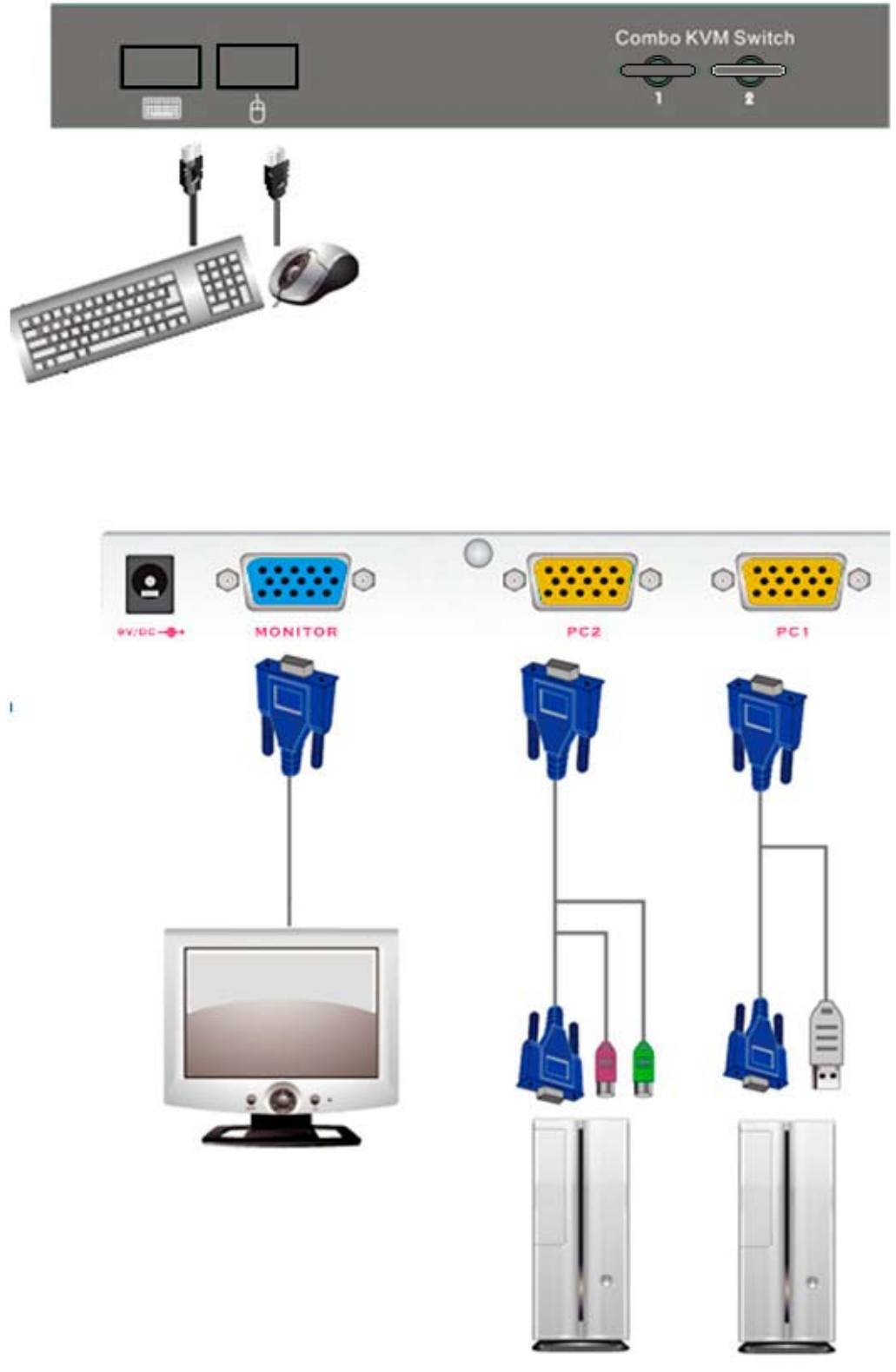

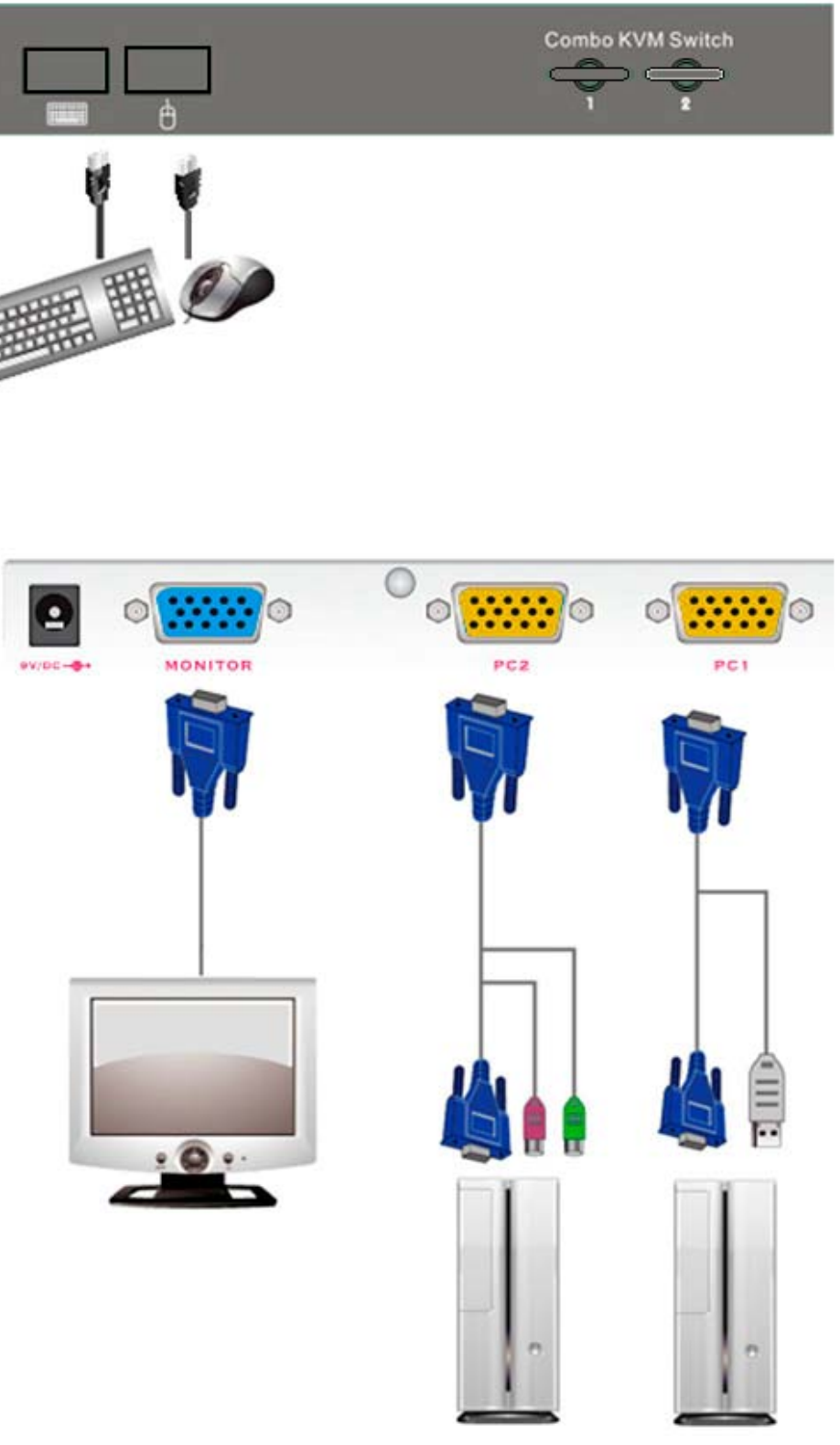

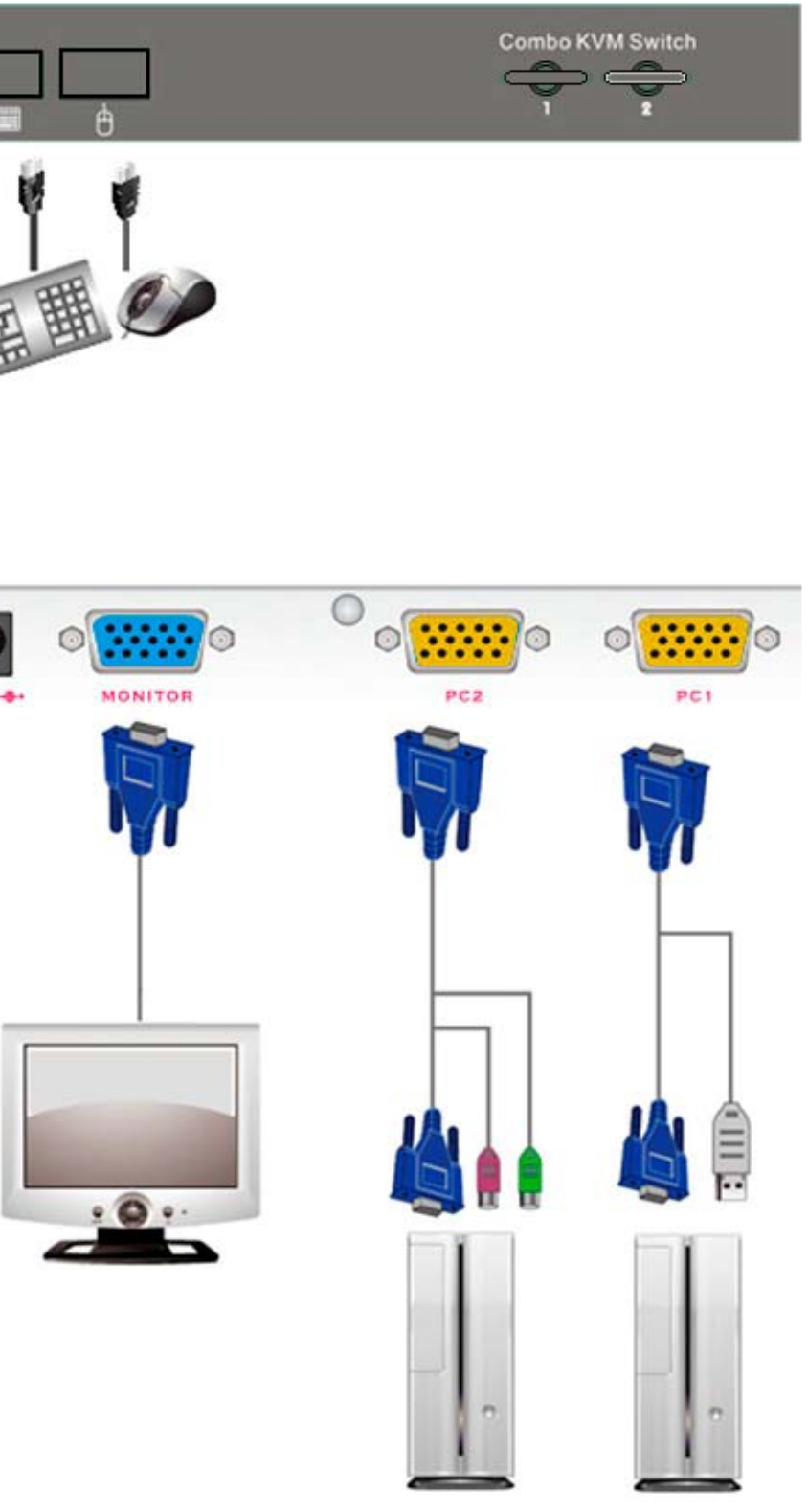

#### **Features**

- Controlling multiple computers from one set of Keyboard, Mouse and VGA Monitor
- Build in PS2 to USB conversion
- Support both USB and PS2 PC
- Support USB keyboard and USB mouse.
- Support Windows, DOS, Netware, Linux, UNIX
- No Software Required
- Easy PC selection via front panel buttons or keyboard hotkey commands
- Auto Scan Mode for monitoring PCs
- Very High Video Quality
- Keyboard status restored when switching PCs
- Complete keyboard and mouse emulation for simultaneous computer boot-up processes.
- LED Display for easy status monitoring
- Buzzer sound for switching port confirmation

#### **Technical Specifications**

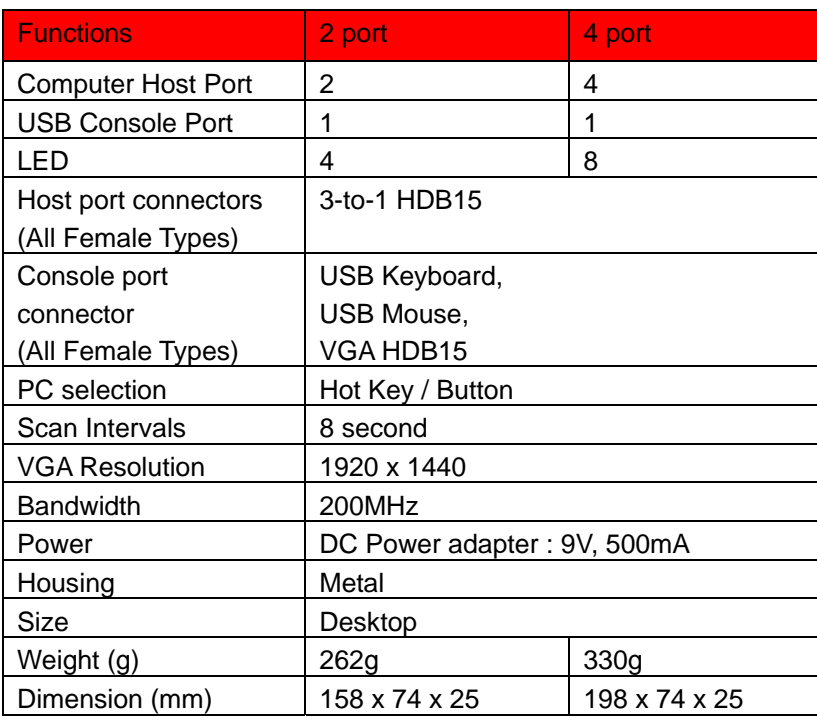

### **Troubleshooting**

1. PC with both PS/2 and USB port

PC with both PS/2 and USB port, our KVM can support either PS/2 or USB connection method. Since PS/2 port use only for keyboard and mouse while USB port can support other device so adapt the PS/2 method and save the USB port for other device is preferred.

2. Power Free and Power Adapter

KVM switch draws the power from keyboard port of computers. If the computer cannot support enough power to KVM switch, please add the power adapter to the power jack.

3. Booting up PC

Don't press any keys on the keyboard while the selected computer is booting up. Otherwise, it might cause the keyboard error or keyboard is not detected or unpredictable error at PC side.

4. Keyboard

The computer boot up fine, but keyboard doesn't work .Make sure the keyboard works when directly plugged into the computer. Try a different keyboard, but use only 101, 102 or 104-key keyboard.

5. Mouse

The Mouse is not detected during PC boot up. Make sure the mouse works when directly plugged into the computer. Make sure the mouse is a true PS/2 mouse. A combo mouse will work just as long as it is set for PS/2 mode with the correct adapter. Avoiding moving the mouse or pressing the mouse buttons when switching the port.

## **Certifications FCC**

This equipment has been tested and found to comply with Part 15 of the FCC Rules.

Operation is subject to the following two conditions:

- (1) This device may not cause harmful interference
- cause undesired operation.
- 
- (2) This device must accept any interference received. Include interference that may

### **CE**

This equipment is in compliance with the requirements of the following regulations: EN 55

022: CLASS B.

## **RoHS**

All contents of this package, including products, packing materials and documentation

comply with RoHS.

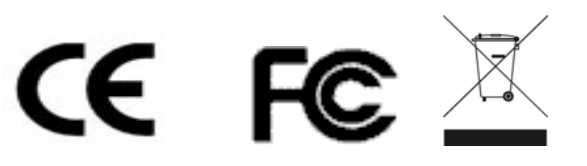

801-01O20002B1